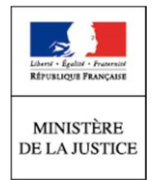

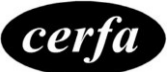

# Notice

# Requête numérique Déclaration de constitution de partie civile pour une affaire en cours

(Articles 87 à 91-1, 418 à 426, 495-13 du code de procédure pénale,

Articles 5-2, 6 et 14 de l'Ordonnance n° 45-174 du 2 février 1945)

#### **Cette notice est dédiée au formulaire de requête numérique de déclaration de constitution de partie civile, depuis justice.fr**

# **Qui peut utiliser cette requête numérique ?**

**Vous avez reçu un avis à victime.** Il s'agit d'un document adressé par le procureur de la République, le juge d'instruction ou encore le tribunal, qui vous informe de la possibilité de vous constituer partie civile au procès pénal.

**En tant que victime d'une infraction pénale**, la constitution de partie civile vous permet d'obtenir la réparation de votre préjudice et être partie au procès.

# **Quand utiliser cette requête numérique ?**

Cette requête numérique vous permet de vous **constituer partie civile**, en tant que victime d'infraction, **uniquement lorsque l'auteur présumé des faits est déjà poursuivi** par le procureur de la République. L'auteur peut être poursuivi devant le tribunal ou une cour d'assises. Les faits reprochés peuvent également faire l'objet d'une instruction judiciaire, confié à un juge d'instruction.

Votre requête numérique doit être transmise à la juridiction compétente **au moins 24 heures avant la date de l'audience.**

#### **ATTENTION :**

**Le présent formulaire n'est utile que lorsque l'auteur présumé des faits est déjà poursuivi en justice pour ces faits. Si vous souhaitez porter plainte, en tant que victime de faits que vous n'avez pas encore dénoncés, ou lorsque vous ne savez pas si l'auteur présumé des faits est déjà poursuivi pour ces faits, vous devez vous adresser aux autorités compétentes (police, gendarmerie,...), ou effectuer une pré-plainte en ligne sur [www.pre-plainte-en-ligne.gouv.fr.](http://www.pre-plainte-en-ligne.gouv.fr/)**

**Vous trouverez toutes les informations relatives à la plainte sur Justice.fr :**

**<http://www.justice.fr/fiche/porter-plainte>**

Pour obtenir tout conseil et/ou renseignement sur vos droits, ainsi que sur l'opportunité d'entamer une action en justice, vous pouvez prendre attache avec :

- Les consultations gratuites d'avocats, au sein des mairies, des tribunaux judiciaires, des points d'accès au droit, des maisons de justice et du droit ;
- Un avocat de votre choix ;
- Le bureau d'aide aux victimes, au tribunal judiciaire ;
- Les associations d'aide aux victimes.

Vous pouvez également consulter le site du Ministère de la Justice : [http://www.justice.fr](http://www.justice.fr/)

Le greffe n'est pas habilité à délivrer des consultations juridiques et/ou des conseils sur l'opportunité d'entamer une action en justice.

# **Comment compléter cette requête ?**

Cette requête est destinée aux victimes identifiées dans le cadre d'une enquête de police ou d'une information judiciaire conduite par un juge d'instruction. **Vous devrez renseigner le numéro du dossier en cours**, qui est inscrit dans l'avis à victime que vous avez reçu de la juridiction.

# **Étape « Identité »**

Votre formulaire est constitué de plusieurs étapes :

- · Identité :
- Complément d'informations ;
- Demande ;
- Pièce justificative.

L'étape « Identité » est la première étape de votre formulaire. Vous êtes invité(e) à y renseigner, en préambule de vos demandes, l'identité de toutes les parties concernées. C'est à cette étape que l'on vous demande d'identifier la ou les personnes contre lesquelles vous vous constituez partie civile, c'est-à-dire les personnes à l'origine des faits qui vous ont causé un préjudice.

Vous trouvez, ci-dessous, une aide spécifique, pour chacune des informations requises.

# **Votre identité :**

Il s'agit de renseigner votre identité, c'est-à-dire l'identité de la personne qui renseigne la requête.

- Si vous êtes la victime, il s'agit de vous.
- Si la victime est un mineur, et que vous êtes son représentant légal, il s'agit tout de même de votre identité, la personne qui est en train de renseigner la requête numérique.
- Si la victime est un majeur protégé, et que vous êtes son représentant légal, il s'agit tout de même de votre identité, la personne qui est en train de renseigner la requête numérique.

Votre nom de famille, votre prénom et votre date de naissance sont transmis par France Connect, qui garantit votre identité. C'est pour cela que ces informations ne sont pas modifiables dans votre requête.

Vous avez la possibilité de renseigner un nom d'usage, par exemple, votre nom d'époux(se), mais ce n'est pas obligatoire.

#### **Votre lieu de naissance :**

Il s'agit des informations relatives à votre lieu de naissance. Vous devez d'abord renseigner votre pays de naissance pour faire apparaître les champs « Code postal » et « Commune ».

- Si vous avez renseigné « **France** » dans le champ « Pays », alors, vous serez guidé(e) pour renseigner exactement les champs suivants :
	- o En renseignant et en choisissant le code postal dans la liste des suggestions du champ « Code postal », vous serez invité(e) à choisir la commune suggérée dans la liste des suggestions du champ « Commune ».
	- o De la même manière, en renseignant et en choisissant une des communes suggérées dans la liste des suggestions du champ « Commune », vous serez invité(e) à choisir le code postal suggéré, dans le champ « Code postal ».
- Si vous renseignez **un autre pays** que **France dans le champ « Pays »**, alors, vous serez invité(e) à renseigner librement les champs « Code postal » et « Commune », pour indiquer la commune dans laquelle vous êtes né(e).

#### **Vos coordonnées :**

Il s'agit de votre courriel (adresse mail), et de vos numéros de téléphone. Ces informations sont fondamentales, dans le cadre de la requête numérique, pour permettre un bon suivi de votre demande, et, au-delà, de votre affaire en ligne.

Votre courriel est pré-renseigné par France Connect. Vous pouvez le corriger, si vous y détectez une erreur de frappe, ou si vous préférez utiliser une autre adresse que celle qui est communiquée par France Connect. Néanmoins, vous devez vous assurez d'avoir accès à votre boite courriel : c'est à cette adresse que vous serez notifié(e) des suites de votre demande.

Comme indiqué dans les conditions générales d'utilisations, vous devez être titulaire d'une **ligne de téléphonie mobile française (métropole et DOM-TOM)**, afin de pouvoir garantir l'authenticité de votre requête numérique, et pour bénéficier correctement de l'ensemble des services proposés sur monespace.justice.fr

Il est fortement recommandé de **vérifier la stricte exactitude des caractères saisis** dans les champs de ce bloc, afin, notamment, de pouvoir échanger facilement avec vous.

**Si vous deviez changer de coordonnées après avoir envoyé votre requête numérique, merci de contacter votre juridiction au plus vite, afin que le greffe compétent puisse corriger rapidement votre courriel, ou votre numéro de téléphone portable.**

Vous trouverez les coordonnées de votre tribunal sur Justice.fr

# **Votre domicile :**

Il s'agit de l'adresse physique du lieu dans lequel vous habitez régulièrement.

Vous devez d'abord renseigner le pays dans lequel vous habitez pour faire apparaître les champs « Code postal » et « Commune ».

- Si vous avez renseigné « **France** » dans le champ « Pays », alors, vous serez guidé(e) pour renseigner exactement les champs suivants :
	- o En renseignant et en choisissant le code postal dans la liste des suggestions du champ « Code postal », vous serez invité(e) à choisir la commune suggérée dans la liste des suggestions du champ « Commune ».
	- o De la même manière, en renseignant et en choisissant une des communes suggérées dans la liste des suggestions du champ « Commune », vous serez invité(e) à choisir le code postal suggéré, dans le champ « Code postal ».
- Si vous renseignez **un autre pays** que France dans le champ « Pays », alors, vous serez invité(e) à renseigner librement les champs « Code postal » et « Commune », pour indiquer la commune dans laquelle vous habitez actuellement.

Il est fortement recommandé de **vérifier la stricte exactitude des caractères saisis** dans les champs de ce bloc, afin, notamment, de pouvoir vous transmettre par voie postale les correspondances qui ne peuvent pas être dématérialisées (lettre recommandée avec accusé de réception, notamment).

**Si vous deviez changer de domicile après avoir envoyé votre requête numérique, merci de contacter votre juridiction au plus vite, afin que le greffe compétent puisse corriger rapidement votre adresse.**

Vous trouverez les coordonnées de votre tribunal sur Justice.fr

# **Votre situation juridique :**

Il s'agit d'indiquer votre situation par rapport à la procédure en cours, et par rapport à la production de votre requête numérique.

Il vous est d'abord demandé(e) d'indiquer la façon dont vous effectuez votre demande, avec un choix parmi :

- **Pour vous-même**
	- o Vous êtes la victime qui a reçu l'avis à victime de la juridiction, et vous vous constituez pour vous-même.
- **Au nom d'un majeur protégé**
	- o Vous êtes le représentant légal désigné par le juge des tutelles, et vous vous constituez au nom du majeur protégé victime dont vous avez la charge.
- **Au nom d'un ou plusieurs mineurs**
	- o Vous êtes un parent ou le représentant légal d'un ou de plusieurs mineurs, et vous vous constituez au nom des enfants victimes dont vous avez la charge.

Lorsque vous choisissez « Pour vous-même », il vous est demandé de répondre à la question « **Bénéficiez-vous d'un régime de protection ?** ».

Si vous bénéficiez d'un régime de protection (curatelle, tutelle, sauvegarde de justice, habilitation familiale, …), veuillez sélectionner la réponse « **Oui** ». Vous serez invité(e) à préciser le type de protection dont vous bénéficiez.

Si vous ne bénéficiez pas d'un régime de protection, veuillez sélectionner la réponse « **Non** ».

Lorsque vous choisissez « Au nom d'un majeur protégé », il vous est demandé « **Veuillez indiquer son régime de protection** ». Il s'agit de renseigner le régime de protection dont bénéficie le majeur protégé dont vous avez la charge.

Après avoir renseigné cette information, plusieurs blocs supplémentaires apparaitront, afin que vous puissiez renseigner l'identité et les coordonnées du majeur protégé.

Lorsque vous choisissez « Au nom d'un ou plusieurs mineurs », il vous est demandé « **Veuillez indiquer le nombre de mineurs concernés** ». Il s'agit de renseigner le nombre de mineurs identifiés comme victime dans la procédure, et pour laquelle vous vous constituez partie civile en leur nom.

La requête numérique vous permet d'agir au nom de plusieurs mineurs à la fois, jusqu'à 15.

En fonction du nombre que vous renseignez, dans ce champ (entre 1 et 15), un nombre équivalent de blocs supplémentaires apparaissent, pour vous permettre de renseigner l'identité de chacun de ces mineurs.

## **Identité du majeur protégé :**

Si vous avez renseigné que vous saisissez la justice « Au nom d'un majeur protégé », dans le bloc « Votre situation juridique », à l'étape « Identité » de votre requête, alors, un bloc « Identité du majeur protégé » vous permet de renseigner l'identité de la personne que vous représentez.

Il s'agit de **l'identité de la victime**, que vous représentez, et qui bénéficie du régime de protection que vous avez sélectionné au bloc précédent.

Veillez à correctement renseigner l'intégralité du nom de naissance de la personne protégée, dans le champ « Nom de naissance ».

Vous avez la possibilité de préciser dans le champ « Nom d'usage », le nom d'époux du majeur protégé, par exemple.

Si le majeur protégé possède officiellement plusieurs prénoms, comme cela apparaît sur sa carte nationale d'identité ou son passeport, veuillez tous les renseigner au sein du champ « Prénom(s) », en les séparant par des espaces, uniquement. Ex : Marie-Claire Juliette Françoise

Il est important de vérifier l'exactitude des informations que vous renseignez dans ces champs, car ils peuvent avoir un impact sur la tenue du registre civil concernant les majeurs protégés

#### **Domicile du majeur protégé :**

Si vous avez renseigné que vous saisissez la justice « Au nom d'un majeur protégé », dans le bloc « Votre situation juridique », à l'étape « Identité » de votre requête, alors, un bloc « Domicile du majeur protégé » vous permet de renseigner l'adresse du domicile de la personne que vous représentez.

Il s'agit de l'adresse physique du lieu dans lequel la victime, bénéficiant d'un régime de protection, déclare sa résidence habituelle. **Vous ne devez pas y renseigner votre propre adresse**, sauf dans le cas où le majeur protégé habite avec vous.

**Vous ne devez pas y renseigner l'adresse temporaire du majeur protégé**, par exemple s'il est hébergé temporairement chez une personne proche, ou s'il est actuellement hospitalisé.

Éventuellement, si le majeur protégé a élu domicile dans une structure hospitalière, comme un EHPAD, par exemple, alors vous pouvez préciser cette adresse.

Vous devez d'abord renseigner le pays dans lequel le majeur protégé habite pour faire apparaître les champs « Code postal » et « Commune ».

- Si vous avez renseigné « **France** » dans le champ « Pays », alors, vous serez guidé(e) pour renseigner exactement les champs suivants :
	- o En renseignant et en choisissant le code postal dans la liste des suggestions du champ « Code postal », vous serez invité(e) à choisir la commune suggérée dans la liste des suggestions du champ « Commune ».
- o De la même manière, en renseignant et en choisissant une des communes suggérées dans la liste des suggestions du champ « Commune », vous serez invité(e) à choisir le code postal suggéré, dans le champ « Code postal ».
- Si vous renseignez **un autre pays** que France dans le champ « Pays », alors, vous serez invité(e) à renseigner librement les champs « Code postal » et « Commune », pour indiquer la commune dans laquelle vous êtes né(e).

Il est fortement recommandé de **vérifier la stricte exactitude des caractères saisis** dans les champs de ce bloc, afin, notamment, de pouvoir transmettre par voie postale les correspondances qui ne peuvent pas être dématérialisées (lettre recommandée avec accusé de réception, notamment).

Si le majeur protégé devait changer de domicile après l'envoi de votre requête numérique, **merci de contacter votre juridiction au plus vite**, afin que le greffe compétent puisse corriger rapidement le domicile du majeur protégé.

# **Identité de l'enfant :**

Si vous avez renseigné que vous saisissez la justice « Au nom d'un ou plusieurs mineurs », dans le bloc « Votre situation juridique », à l'étape « Identité » de votre requête, alors, un bloc « Identité de l'enfant » vous permet de renseigner l'identité du mineur que vous représentez.

Il y a autant de bloc « Identité de l'enfant » et « Domicile de l'enfant » que le nombre renseigné dans le champ « **Veuillez indiquer le nombre de mineurs concernés** », au bloc précédent.

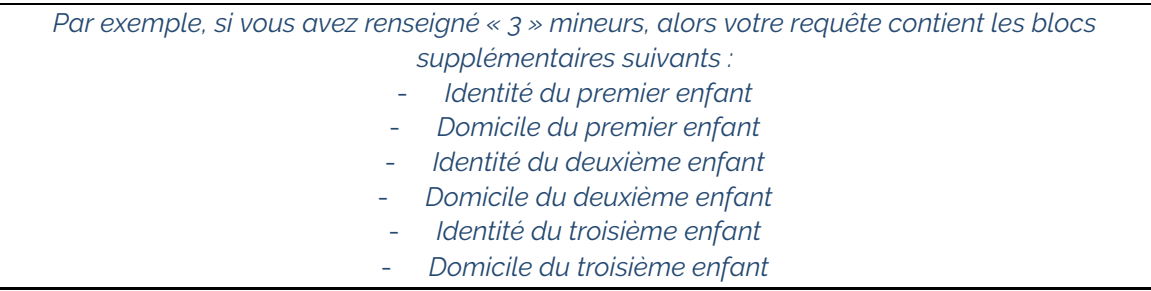

Au sein du bloc « Identité de l'enfant », il vous est demandé de renseigner les noms et prénoms de chaque enfant, distinctement.

Veillez à correctement renseigner l'intégralité du nom de naissance du mineur, dans le champ « Nom de naissance ».

Vous avez la possibilité de préciser dans le champ « Nom d'usage », le nom de famille du parent qui n'a pas transmis son nom de famille à la naissance de l'enfant, par exemple.

Si le mineur possède officiellement plusieurs prénoms, comme cela apparaît sur sa carte nationale d'identité ou son passeport, veuillez tous les renseigner au sein du champ « Prénom(s) », et veillez à les renseigner en les séparant par des espaces, uniquement. Ex : Marie-Claire Juliette Françoise

#### **Domicile de l'enfant :**

Il y a autant de bloc « Identité de l'enfant » et « Domicile de l'enfant » que le nombre que vous avez indiqué dans le champ « Veuillez indiquer le nombre de mineurs concernés », au bloc précédent.

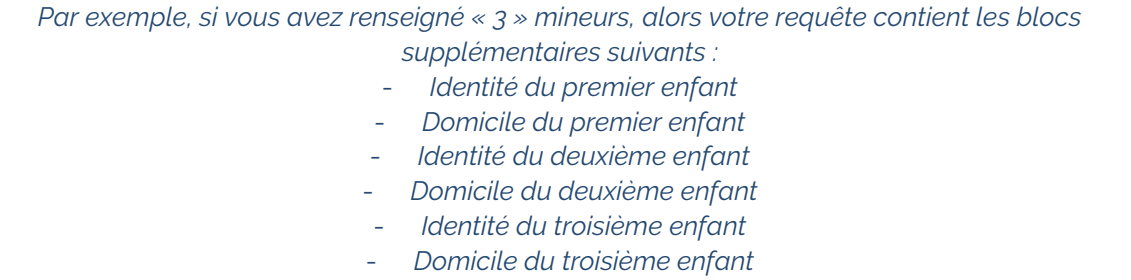

Il vous est demandé, au début du bloc « Domicile de l'enfant » de répondre à la question « **L'enfant réside-t-il à votre domicile ?** ».

Si vous répondez « **Oui** » à la question, alors vous indiquez que c'est l'adresse que vous déclarez au bloc « Votre domicile » qui doit être utilisé pour le mineur. Dans ce cas, **vous constaterez que les champs sont automatiquement complétés** par l'adresse que vous avez indiquée au bloc « Votre domicile ». Ces champs ne sont pas modifiables, puisqu'ils se mettent à jour, en fonction de l'adresse de votre propre domicile.

Si vous répondez « Non » à la question, alors, vous constaterez que vous pouvez renseigner les champs concernant le domicile de l'enfant :

Vous devez d'abord renseigner le pays dans lequel le mineur habite, pour faire apparaître les champs « Code postal » et « Commune ».

- Si vous avez renseigné « **France** » dans le champ « Pays », alors, vous serez guidé(e) pour renseigner exactement les champs suivants :
	- o En renseignant et en choisissant le code postal dans la liste des suggestions du champ « Code postal », vous serez invité(e) à choisir la commune suggérée dans la liste des suggestions du champ « Commune ».
	- o De la même manière, en renseignant et en choisissant une des communes suggérées dans la liste des suggestions du champ « Commune », vous serez invité(e) à choisir le code postal suggéré, dans le champ « Code postal ».
- Si vous renseignez **un autre pays** que France dans le champ « Pays », alors, vous serez invité(e) à renseigner librement les champs « Code postal » et « Commune », pour indiquer la commune dans laquelle vous êtes né(e).

# **Identité des personnes contre lesquelles vous vous constituez partie civile :**

Ce bloc va vous permettre de renseigner les informations que vous connaissez de la personne ou des personnes qui sont à l'origine des faits qui vous ont causé un préjudice.

Il vous est demandé, en premier lieu, de répondre à la question « **Connaissez-vous l'identité de la personne contre laquelle vous vous constituez ?** »

**Si vous ignorer totalement le nom et le domicile de la personne** à l'origine des faits, veuillez sélectionner la réponse « **Non** ». Dans ce cas, il ne vous sera pas demandé d'identifier la personne contre laquelle vous vous constituez.

Vous pourrez identifier, plus tard, la ou les personnes qui sont à l'origine des faits qui vous ont causé un préjudice pendant la procédure, et surtout, pendant le procès.

**Si vous connaissez l'identité de la personne** à l'origine des faits qui vous ont causé un préjudice, veuillez sélectionner la réponse « **Oui** ».

En sélectionnant la réponse « Oui », alors il vous est demandé de renseigner le nombre de personnes que vous identifiez comme à l'origine des faits.

*Par exemple, si vous renseignez « 2 », alors vous verrez plusieurs blocs supplémentaires vous permettant d'indiquer l'identité et le domicile de ces deux personnes.*

#### **Identité de la personne :**

Il s'agit de renseigner les informations relatives à l'identité des personnes que vous estimez être à l'origine des faits qui vous ont causé un préjudice.

Il vous est demandé d'indiquer « **De quel type de personne s'agit-il ?** »

Si la personne à l'origine de votre préjudice est une personne physique, veuillez sélectionner « **Personne physique** » (un individu, un voisin, le propriétaire d'un animal, etc.)

Si la personne à l'origine de votre préjudice est une personne morale, veuillez sélectionner « **Société, association...** » (un magasin, une société de transport, un fournisseur de service, etc.)

En sélectionnant « **Personne physique** » à la question « De quel type de personne s'agit-il ? », vous devrez renseigner les champs suivants :

- Civilité
	- o Il s'agit de sélectionner un choix entre « **Madame** », « **Monsieur** » ou « **Je ne sais pas** », dans le cas où vous n'avez pas identifié le genre de la personne à l'origine de votre préjudice.
- Nom (de naissance)
	- o Il s'agit de renseigner le nom de famille de la personne.
- Nom d'usage
	- o Vous pouvez indiquer un nom d'usage que vous connaissez de cette personne, par exemple, son nom d'époux.
- Prénom(s)
	- o Il s'agit d'indiquer le(s) prénom(s) de cette personne. Pour indiquer plusieurs prénoms, renseigner les avec des espaces, sans virgule. Ex : Marie-Claire Juliette Françoise
- Précisions éventuelles
	- o Vous avez un espace succinct de commentaires, afin d'indiquer d'autres informations que vous connaissez sur l'identité de cette personne.

*Par exemple : « C'est un collègue de travail de mon voisin, Bernard Dupont. »*

En sélectionnant « **Société, association…** » à la question « De quel type de personne s'agit-il ? », vous devrez renseigner les champs suivants :

- Dénomination
	- o Vous devez renseigner le nom de la personne morale, telle que vous la connaissez.

*Par exemple : « Magasin Franprix », ou encore « RATP »*

- Précisions éventuelles
	- o Vous avez un espace succinct de commentaires, afin d'indiquer d'autres informations que vous connaissez sur l'identité de cette personne morale.

*Par exemple : « C'est le magasin dans lequel travaille mon ex-conjoint. »*

Dans le cas où vous **ignorez la dénomination** de cette personne, **et que vous pensez être bloqué(e) pour poursuivre votre requête numérique**, vous pouvez corriger votre réponse à la question « Connaissez-vous l'identité de la personne contre laquelle vous vous constituez ? », en

sélectionnant la réponse « Non », au sein du bloc précédent « Identité des personnes contre lesquelles vous vous constituez partie civile ».

Dans ce cas, les blocs supplémentaires seront supprimés de votre requête, et vous pourrez poursuivre votre déclaration numérique.

#### **Domicile de la personne :**

Il s'agit de renseigner les informations relatives à l'adresse des personnes que vous estimez être à l'origine des faits qui vous ont causé un préjudice.

Vous devez d'abord renseigner le pays dans lequel la personne habite, pour faire apparaître les champs « Code postal » et « Commune ».

- Si vous avez renseigné « **France** » dans le champ « Pays », alors, vous serez guidé(e) pour renseigner exactement les champs suivants :
	- o En renseignant et en choisissant le code postal dans la liste des suggestions du champ « Code postal », vous serez invité(e) à choisir la commune suggérée dans la liste des suggestions du champ « Commune ».
	- o De la même manière, en renseignant et en choisissant une des communes suggérées dans la liste des suggestions du champ « Commune », vous serez invité(e) à choisir le code postal suggéré, dans le champ « Code postal ».
- Si vous renseignez **un autre pays** que **France** dans le champ « Pays », alors, vous serez invité(e) à renseigner librement les champs « Code postal » et « Commune », pour indiquer la commune dans laquelle la personne est domicilié actuellement.

**Si vous ignorer totalement le domicile de la personne** à l'origine des faits, veuillez sélectionner la réponse « **Non** » à la question « **Connaissez-vous l'identité de la personne contre laquelle vous vous constituez ?** » dans le bloc « Identité des personnes contre lesquelles vous vous constituez partie civile ».

Dans ce cas, il ne vous est pas demandé d'identifier, dans votre requête numérique, la personne contre laquelle vous vous constituez, mais vous pourrez néanmoins le faire plus tard, dans la procédure, et surtout lors du procès.

# **Étape « Complément d'informations »**

Votre formulaire est constitué de plusieurs étapes :

- · Identité ;
- Complément d'informations ;
- Demande :
- Pièce justificative.

Vous avez déjà renseigné l'étape « Identité ». Vous êtes à la seconde étape de votre formulaire. C'est à cette étape de votre formulaire que vous pouvez indiquer les informations qui sont relatives au dossier judiciaire en cours et celles qui ne concernent pas directement votre demande.

Vous trouvez, plus bas, au sein de cette notice, une aide spécifique, pour chacune des informations requises.

#### **Références du dossier**

Il vous est demandé de renseigner le numéro de dossier concerné par votre demande.

Vous trouvez ce numéro dans l'avis à victime qui vous a été envoyé par la juridiction. Veuillez à bien renseigner ce numéro, car **il est fondamental pour enregistrer votre constitution de partie civile dans votre dossier.**

En règle générale, le numéro qui vous est demandé est un numéro à 11 chiffres, sans lettres ni caractères spéciaux.

Néanmoins, **si vous ne connaissez pas ce numéro**, vous pouvez laisser ce champ vide, mais le temps de traitement de votre déclaration peut être impacté, puisque c'est le greffe du tribunal qui va devoir rechercher votre dossier, pour y inscrire votre déclaration.

### **Aide juridictionnelle**

L'aide juridictionnelle est une **aide sociale qui est accordée aux justiciables aux revenus modestes**. Elle garantit l'accès à la justice pour tous. Vous trouverez plus d'informations concernant l'aide juridictionnelle sur [https://www.justice.fr/simulateurs/aide.](https://www.justice.fr/simulateurs/aide)

Au sein de votre formulaire, dans ce bloc, il vous est demandé de répondre par « **Oui** » ou par « **Non** » à la question « **Bénéficiez-vous de l'aide juridictionnelle pour votre demande ?** ».

**Si vous avez déjà fait une demande d'aide juridictionnelle pour votre déclaration de constitution de partie civile**, et qu'elle vous a été accordée, veuillez sélectionner la réponse « Oui ».

Dans tous les autres cas, et **si vous êtes en attente de l'aide juridictionnelle**, veuillez sélectionner la réponse « Non ». Vous pourrez communiquer au greffe du tribunal la décision du bureau de l'aide juridictionnelle lorsqu'elle vous sera adressée.

### **État de l'affaire concernée**

Cette requête numérique vous permet de vous constituer partie civile dans une procédure pénale **déjà en cours** :

Cela veut dire que le procureur de la République a déjà commencé à poursuivre en justice la ou les personnes qui sont suspectées d'avoir commis une infraction, et que c'est dans la commission de cette infraction que les faits vous ont causé un préjudice.

L'avis à victime est un document qui vous est transmis par le tribunal en charge de la procédure, pour vous informer que vous êtes identifié(e) comme victime, et que votre cause peut être entendue dès à présent. C'est l'objet de la constitution de partie civile.

Cet avis vous est transmis par le greffe qui gère actuellement le dossier en cours.

Au sein de votre requête, il vous est demandé d'indiquer le service du tribunal qui vous a informé de votre statut de victime dans la procédure en cours. Cette information se situe directement dans l'avis, en entête du document. Les services que vous pouvez indiquer dépendent du dernier avis à victime que vous avez reçu :

#### **Juge d'instruction**

- o Si le procureur, au moment où il a eu connaissance des faits reprochés, a estimé qu'une enquête approfondie devait être réalisée, au regard de la nature des faits commis ou de leur gravité, alors il est possible qu'un juge d'instruction soit saisi de l'affaire en cours, afin qu'il réalise cette enquête, en toute indépendance.
- o **Le greffe du cabinet du juge d'instruction** doit vous informer de la procédure en cours, et du fait que vous avez été identifié(e) comme victime dans le dossier. Votre

constitution de partie civile vous permettra de formuler vos demandes directement au stade de l'instruction, et pour toute la suite de la procédure.

## **Tribunal correctionnel**

- o Lorsque l'affaire concerne des délits, et qu'elle est en état d'être jugée, le dossier peut être transmis au Tribunal correctionnel, dans lequel vous êtes identifié(e) en tant que victime des agissements pour lesquels des personnes sont poursuivies.
- o Ce sont **les services du procureur de la République** qui vous informe qu'une audience pénale est prévue au **Tribunal correctionnel** (ou **chambre correctionnel**).
- o Dans cet avis, vous êtes **informé(e) du procès à venir**, et vous êtes convié(e) à vous constituer partie civile, pour que votre cause soit entendue, et que vos demandes soient débattues.

### **Tribunal de police**

- o Lorsque l'affaire concerne des contraventions, et qu'elle est en état d'être jugée, le dossier est transmis au Tribunal de police. C'est dans ce dossier que vous êtes identifié(e) en tant que victime des agissements pour lesquels des personnes sont poursuivies.
- o Ce sont **les services du procureur de la République** qui vous informe qu'une audience pénale est prévue au **Tribunal de police**.
- o Dans cet avis, vous êtes **informé(e) du procès à venir**, et vous êtes convié(e) à vous constituer partie civile, pour que votre cause soit entendue, et que vos demandes soient débattues.

## **Juge des enfants**

- o Si le procureur, au moment où il a eu connaissance des faits reprochés, **a identifié des suspects qui étaient mineurs au moment des faits**, et s'il décide de poursuivre ces individus, alors il confie le dossier à un juge des enfants.
- o C'est le juge des enfants qui va étudier le dossier. Si vous êtes identifié(e) comme victime des faits reprochés par ces individus mineurs, alors **le greffe du juge des enfants** vous informe de la procédure en cours.
- o Dans cet avis, vous êtes convié(e) à vous constituer partie civile, pour que votre cause soit entendue, et que vos demandes soient débattues.

#### **Tribunal pour enfants**

- o Si le procureur, au moment où il a eu connaissance des faits reprochés, **a identifié des suspects qui étaient mineurs au moment des faits**, et s'il décide de poursuivre ces individus, alors il confie le dossier à un juge des enfants.
- o C'est le juge des enfants qui va étudier le dossier. S'il estime que les faits reprochés aux individus mineurs, au moment des faits, sont suffisamment grave, il peut décider de transmettre le dossier au Tribunal pour enfants, qui aura la charge de juger l'affaire.
- o Si vous êtes identifié(e) comme victime des faits reprochés par ces individus mineurs, alors **le greffe du Tribunal pour enfants** vous informe de la procédure en cours. Dans cet avis, vous êtes convié(e) à vous constituer partie civile, pour que votre cause soit entendue, et que vos demandes soient débattues en audience.

Une fois que vous avez sélectionné le service qui vous a transmis le dernier avis à victime, Vous êtes invité(e) à indiquer les champs suivants :

- Nom du juge ou numéro de la chambre ou du cabinet en charge de votre dossier :
	- o Si un juge est en charge de l'affaire, vous trouverez son nom, ou le numéro de son cabinet, directement dans l'avis à victime qui vous a été transmis.
	- o Si vous ne connaissez pas cette information, veuillez laisser le champ vide.
- Date de la prochaine audience
	- o Si votre avis à victime contient des informations sur une prochaine date d'audience, vous pouvez l'indiquer ici.
- o **Ce champ ne permet pas de réserver une date d'audience** pour être entendu. Il sert seulement à indiquer si une prochaine audience vous a été communiquée.
- o Si vous ne connaissez pas cette information, veuillez laisser le champ vide.

## **Exposé des faits**

À la fin de l'étape « Complément d'informations », il vous est demandé : « **Veuillez exposer les faits pour lesquels vous vous constituez partie civile** ».

Il s'agit de raconter librement, mais de la manière la plus complète, les événements qui se sont produits, afin que la juridiction comprenne votre situation de victime, dans l'affaire.

Il vous est demandé de décrire les personnes, les faits, les lieux, les objets, et les situations, dans leurs durées, leurs intensités, et leurs contextes.

**Il ne s'agit pas d'exprimer vos demandes**, l'étape suivante « Demande » de votre requête y est consacrée.

# **Étape « Demande »**

Votre formulaire est constitué de plusieurs étapes :

- · Identité :
- Complément d'informations ;
- Demande ;
- Pièce justificative.

Vous avez déjà renseigné les étapes « Identité » et « Complément d'informations ». Vous êtes à la troisième étape de votre formulaire.

C'est à cette étape de votre requête numérique que vous pouvez exprimer le fond de vos demandes. Votre formulaire contient, en bas de l'écran, un bouton « Autre demande » :

Vous pouvez formuler jusqu'à 5 demandes dans le même formulaire. Si vous souhaitez formuler plus de 5 demandes, et une fois que vous avez atteint la limite, vous pouvez refaire une autre requête numérique, en y exprimant les autres demandes supplémentaires, mais toujours dans la limite de 5 demandes par formulaire.

Votre formulaire vous permet d'exprimer une première demande. Vous ne pouvez pas ajouter une seconde demande à votre formulaire tant que vous n'avez pas correctement renseigné la première.

# **Votre demande :**

Le formulaire vous propose un certain nombre de demandes que vous pouvez sélectionner pour vous aider à mieux exprimer votre requête numérique :

Un certain nombre de demandes vous sont proposés. Elles correspondent aux chefs de demandes les plus couramment exprimés pour une constitution de partie civile :

- Restitution d'objets
	- o Un ou plusieurs de vos objets **sont actuellement sous scellés**, au tribunal, ou au poste de police, parce qu'ils sont des éléments de preuve dans la procédure en cours.
	- o En choisissant « Restitution d'objets », vous pourrez demander à ce que l'on vous redonne ces objets.
- Réparation en dommages-intérêts
	- o Les faits qui se sont déroulés **vous ont causé un ou plusieurs préjudice(s)** (matériel, moral, physique, psychique, etc.)
	- o En choisissant « Réparation en dommages-intérêts », vous pourrez demander à ce que la ou les personnes responsables de ce(s) préjudice(s) vous verse(nt) **une somme**

**d'argent en compensation** de ce que vous avez subi, et des frais que vous avez eu à la suite de ses événements.

- Autre
	- o Si **aucun des choix qui vous sont proposés ne correspondent** à ce que vous souhaitez exprimer, vous pouvez choisir « Autre ». Le bloc « Motifs de votre demande » apparaîtra, et vous pourrez y exprimer librement le fond de votre demande.
	- o Il est vivement conseillé d'être **le plus précis possible**, afin que le tribunal, ou le juge, comprenne clairement ce que vous souhaitez demander.

#### **Restitution d'objets :**

Lorsque vous avez sélectionner le choix « Restitution d'objets », dans le bloc « Votre demande », à l'étape « Demande » de votre formulaire, un nouveau champ « **Veuillez indiquer le nombre d'objets que vous souhaitez récupérer** » apparaît dans le même bloc.

Dans ce champ, vous devez renseigner le nombre d'objets vous appartenant que vous souhaitez récupérer.

*Par exemple : si vous souhaitez récupérer un téléphone et un sac, il faut renseigner « 2 » dans ce champ.*

Le nombre que vous renseignez fera apparaître autant de bloc supplémentaires « Objet à restituer », pour vous permettre de décrire les objets.

# **Objet à restituer :**

Dans ces blocs, il vous est demandé de renseigner les champs suivants :

- Nature et description de l'objet
	- o Il s'agit de décrire, brièvement, l'objet vous appartenant.

*Par exemple : téléphone portable SAMSUNG Galaxy S10 blanc, écran rayé.*

- Numéro de dépôt
	- o Lorsqu'un objet est gardé en guise de preuve, dans la procédure, il lui est attribué un numéro de dépôt.
	- o Si l'on vous a transmis le numéro de dépôt de votre objet, vous pouvez le renseigner dans ce champ. Cela permettra de le récupérer plus rapidement.

#### **Réparation en dommages-intérêts:**

Lorsque vous êtes victime d'une infraction, vous pouvez demander à être dédommagé(e) par l'auteur, au regard des préjudices que vous avez subi. Voici quelques exemples de préjudices et de réparations que vous pouvez demander :

- Préjudice matériel
	- o Votre préjudice peut être matériel, c'est-à-dire que des objets ou votre patrimoine immobilier a été endommagé par l'auteur, et vous demandez à être remboursé(e) des frais de réparations / rachats.
- Préjudice moral
	- o Votre préjudice peut être moral, c'est-à-dire que vous avez été personnellement impliqué(e) dans les dégâts causés par l'auteur, et vous demandez à être pris(e) en charge financièrement pour les souffrances morales que cela a pu vous occasionner.
- Préjudice physique
	- o Votre préjudice peut être physique, c'est-à-dire que vous avez été physiquement atteint(e) par les dégâts causés par l'auteur, et vous demandez à être pris(e) en charge

financièrement pour les souffrances physiques et les soins consécutifs que cela a pu occasionner.

- Préjudice psychique
	- o Votre préjudice peut être psychique, c'est-à-dire que vous avez été psychologiquement atteint(e) par les dégâts causés par l'auteur, et vous demandez à être pris(e) en charge financièrement pour les souffrances psychologiques et les soins psychiatriques que cela a pu occasionner.

Vous n'êtes pas limité(e) par ces catégories, elles vous permettent seulement de constater l'étendue de votre préjudice, au moment où vous l'exprimez dans votre requête.

La requête numérique ne vous permet d'exprimer qu'un seul montant, pour l'ensemble des préjudices dont vous sollicitez la prise en charge financière.

Néanmoins, vous pourrez expliquer le détail des préjudices que vous avez subi dans le bloc « **Motifs de votre demande** ».

#### **Autres :**

Si aucune catégorie de demande ne vous permet d'exprimer le fond de vos demandes, vous pouvez choisir « Autres », dans le bloc « Votre demande ».

Dans le bloc « Motifs de votre demande » qui apparaît à la suite, Vous êtes invité(e) à exprimer librement votre demande, mais le plus clairement possible, et de manière la plus complète,

#### **Motifs de votre demande :**

Quelle que soit la demande que vous avez formulée dans votre requête numérique, vous devez préciser et exprimer la motivation de votre démarche.

Vous devez indiquer pourquoi vous entamez une procédure judiciaire.

Si vous êtes en difficulté pour motiver votre demande, vous pouvez résumer rapidement le fond de votre demande, qui peut suffire à expliquer votre démarche. Vous êtes, néanmoins, invité(e) à expliquer ce qui motive votre requête, afin que le juge, ou le tribunal, puisse comprendre plus facilement le fondement de vos demandes.

# **Étape « Pièce justificative »**

Votre formulaire est constitué de plusieurs étapes :

- · Identité :
- Complément d'informations ;
- Demande ;
- Pièce justificative.

Vous avez déjà renseigné les étapes « Identité », « Complément d'informations », et une à cinq étapes « Demande ». Vous êtes à la dernière étape de votre formulaire.

C'est à cette étape de votre requête numérique que vous pourrez joindre à votre formulaire, les documents que vous souhaitez transmettre, afin d'appuyer vos demandes.

Vous pouvez lire, dans le premier encadré, que votre requête numérique n'autorise que des documents numériques :

- Vous ne pouvez attacher que des documents au format PDF, JPG, ou PNG.
	- o Tous les autres types de documents ne pourront être attachés à votre formulaire.
	- o Un message d'erreur vous indiquera si votre pièce n'est pas au format autorisé.
- Vous ne pouvez attacher que des documents de 5 Mo (méga-octets) maximum.
	- o Tous les documents plus lourd que 5 Mo ne seront pas envoyés
	- o Un message d'erreur vous indiquera si votre document est trop lourd.
- Vous ne pouvez attacher que des documents non corrompus
	- o L'espace personnel Justice.fr contient un anti-virus qui prévient l'ajout d'un document corrompu.
	- o Un message d'erreur vous indiquera si votre pièce est rejetée car corrompue.

Vous pouvez attacher autant de document que vous le souhaitez, dans la limite de ces règles, au sein des différentes zones de chargements qui sont à votre disposition, à cette étape.

En fonction de ce que vous avez renseigné dans votre requête, aux étapes « Identité », « Complément d'informations » et « Demande », l'étape « Pièce justificative » contient un certain nombre de zones de chargement, dans laquelle il est attendu que vous fournissiez obligatoirement un document. Ces documents doivent être chargés dans votre formulaire pour rendre valide votre requête et que vous puissiez l'envoyer en juridiction.

> *Par exemple : si vous avez indiqué, pour votre identité – à l'étape « Identité » de votre requête, que vous représentiez des enfants mineurs, alors, au sein de l'étape « Pièce justificative* », vous pouvez voir *un bloc* « *Identité* », qui contient la zone de chargement *« Livret de famille ».*

*Il vous sera demandé, de manière obligatoire, de charger une version numérique (scan, photo, et version dématérialisée) du livret de famille, ou de tout autre document qui prouve que vous êtes le représentant légal des enfants concernés par votre requête.*

Au sein de l'étape « **Pièce justificative** », après les documents obligatoires, vous trouvez un bloc « **Pièces facultatives** », qui contient une zone de chargement libre. C'est dans ce bloc que vous pouvez fournir tous les autres documents que vous souhaitez transmettre à la juridiction, à l'appui de votre demande.

Une fois que vous avez chargé **un premier document facultatif**, vous avez la possibilité d'ajouter d'autres document, en cliquant sur « **Autres pièces** ». Alors vous verrez apparaître une nouvelle zone de chargement, pour vous permettre d'attacher un second document.

Vous ne pouvez attacher qu'un seul document à la fois, aussi vous devez d'abord attacher un premier document dans la zone de chargement que vous voyez dans le bloc « Pièce facultative » avant de pouvoir créer une seconde zone de chargement pour attacher un second document.

# **L'envoi de votre demande**

Vous pouvez consulter, à tout moment, le nom de la juridiction qui va recevoir votre requête, au-dessus du menu récapitulatif des étapes de votre formulaire, à gauche. Votre requête numérique est adressée à l'attention du service compétent, (voir « Complément d'informations – Service en charge de votre dossier »).

Lorsque vous avez correctement renseigné le formulaire, et que vous y avez joint les différents documents que vous deviez attacher, vous pouvez cliquer sur le bouton « Envoyer ».

Il vous sera demandé de confirmer l'envoi de votre requête :

- Si vous **annulez l'envoi** de votre requête à ce moment :
	- o Votre requête n'est pas transmise à votre juridiction
- o Votre requête est toujours à l'état « Brouillon », et vous pouvez encore la modifier.
- o Les documents que vous avez attachés sont toujours présents dans votre requête, vous pouvez en ajouter d'autres, ou encore en supprimer certains.
- Si vous **confirmez l'envoi** de votre requête à ce moment :
	- o Votre requête est envoyée à votre juridiction
	- o Votre requête passe de l'état « Brouillon » à l'état « **Envoyée** », et **vous ne pouvez plus la modifier**
	- o Les documents que vous avez attachés sont transmis en même temps que le formulaire, dont l'ensemble constitue votre requête. Vous ne pouvez plus en ajouter d'autres, ni en supprimer certains.

Lorsque l'envoi de votre requête s'est déroulé correctement, vous êtes informé, à l'écran du message de confirmation suivant : « **Votre demande a bien été envoyée. Vous ne pouvez plus la modifier. Un récépissé sera disponible sur votre espace personnel.** »

Ce message contient le numéro de votre requête, qui peut être utile si vous rencontrez, après l'envoi, des difficultés. Ce numéro permet au greffe de votre tribunal de rechercher rapidement votre requête dans sa boite de réception.

Comme indiqué dans ce message, votre demande est en cours de transmission à votre juridiction. Votre requête est verrouillée, mais vous pouvez toujours la consulter dans son intégralité : formulaire et documents que vous avez joints.

Vous recevrez un courriel vous confirmant l'envoi de votre requête, directement dans la boite mail indiquée dans votre formulaire, au sein du bloc « Vos coordonnées » de l'étape « Identité ».

## **J'ai un reçu un message d'erreur technique pendant la transmission**

Si vous avez reçu un message vous indiquant qu'une erreur technique a empêché la transmission de votre requête, cela veut dire que votre requête est à l'état « **Brouillon** », que vous pouvez de nouveau la modifier, et ajouter d'autres documents, et recommencer l'envoi, en cliquant sur le bouton « Envoyer », à la dernière étape de votre formulaire.

En cas d'erreurs successives, merci de consulter : [www.justice.fr/mon-espace-contact](http://www.justice.fr/mon-espace-contact)

# **Votre consentement à la transmission électronique des avis, récépissés, convocations**

Il vous est possible de recevoir, par le biais de votre espace personnel, les avis, récépissés, convocations transmis par le greffe. Pour cela, vous devez avoir donné votre consentement.

Lorsque vous enverrez votre formulaire, et si le suivi en ligne est techniquement possible, il vous sera demandé si vous souhaitez bénéficiez du suivi en ligne de votre dossier de justice, à partir de la requête numérique que vous êtes en train d'envoyer.

Si vous y **consentez** et que vous **envoyez** votre requête, alors le greffe du tribunal vous transmettra les identifiants nécessaires pour rattacher votre dossier à votre espace personnel.

Si vous n'y **consentez pas**, et que vous **envoyez** votre requête, alors le greffe du tribunal procédera à des échanges, s'il y a lieu, par voie postale.

Si vous n'avez pas consenti à suivre votre dossier, mais qu'après l'envoi de votre requête vous souhaitez finalement suivre votre dossier en ligne, le formulaire cerfa n°15414 « Consentement à la [transmission par voie électronique »](https://www.justice.fr/formulaire/consentement-transmission-voie-electronique) vous permet d'effectuer ce consentement.

Cette acceptation vous engage à prendre connaissance des courriels ou SMS qui vous seront transmis par voie électronique et à signaler au greffe toute difficulté technique de réception ou changement d'adresse.

#### **Informations concernant le déroulement de la procédure :**

#### **La convocation à l'audience :**

Vous serez convoqué(e) par votre juridiction. Cette convocation contiendra le lieu, le jour et l'heure de l'audience, à laquelle vous êtes attendu(e).

#### **L'audience :**

Vous devez comparaître à l'audience, à défaut votre déclaration au greffe peut être déclarée caduque.

Vous devez comparaître en personne. Vous pouvez également vous faire assister ou représenter à cette audience par :

 $\blacktriangleright$  un avocat.

► une personne de votre famille (conjoint, concubin, personne avec laquelle vous avez conclu un PACS, parent ou allié en ligne directe ou parent ou allié en ligne collatérale jusqu'au troisième degré inclus),

► une personne exclusivement attachée à votre service personnel ou à votre entreprise.

Votre représentant, s'il n'est pas avocat, doit justifier d'un pouvoir spécial qui lui donne qualité pour vous représenter au cours de la procédure.

*En pratique, ce pouvoir est établi par écrit, suivant la formule : « Je soussigné(e), X, donne pouvoir à Y, (préciser le lien de parenté, d'alliance ou de subordination) pour me représenter dans le litige qui m'oppose à Z devant le Tribunal de W ».* 

A l'audience, le juge entendra vos explications et celles de la personne poursuivie, examinera les pièces qui lui seront remises, notamment les documents que vous avez transmis dans votre requête, et posera les questions qu'il estime utiles. Vos explications seront présentées par oral, mais vous pourrez opportunément vous référer à un document écrit, récapitulant vos demandes et vos arguments, que vous remettrez au juge et à votre adversaire.

Le juge pourra renvoyer l'examen de l'affaire à une audience ultérieure, dont la date vous sera indiquée, notamment pour permettre à votre adversaire de répondre à vos arguments ou vous permettre de répondre aux siens.

En cas de renvoi à une audience ultérieure vous pouvez demander au juge de vous dispenser d'être présent à la prochaine audience :

Vous devrez alors communiquer vos documents et vos arguments à votre adversaire, dans les délais fixés par le juge, par lettre recommandée avec demande d'avis de réception ou par notification entre avocats ;

Vous devez justifier avoir communiqué vos pièces à votre adversaire (par exemple en transmettant au greffe une copie de l'avis de réception signé par le défendeur) dans les délais fixés par le juge.

À défaut de respecter les modalités de communication fixées par le juge, vous vous exposez à ce que l'affaire soit radiée ou jugée ;

Les prétentions, moyens et pièces communiquées sans motif légitime après la date fixée par le juge ne sont pas pris en compte.

#### **Après l'audience :**

Une copie du jugement vous sera expédiée par le greffe une fois le jugement rendu.

Si le juge fait droit à votre demande et que votre adversaire n'exécute pas spontanément la condamnation, l'exécution forcée de ce jugement pourra être poursuivie après signification de celuici par un huissier de justice que vous devrez saisir vous-même ou après acquiescement de votre adversaire au jugement.